Complete Help Docs - https://wiki.pangolin.com/

### 2024/05/16 02:13

# **Advanced Text editor**

In addition to the QuickText feature, QuickShow also includes and Advanced Text editor capable of doing far more intricate work. The main window of the Advanced Text editor is shown below, along with an explanation of the main controls.

| 🖥 Advanced Text Editor         |                                              |  |
|--------------------------------|----------------------------------------------|--|
| 🕒 📴 🖾 🔗 🖽 🗛 Font 🍦 Restart 🛙 🔟 | 🌲 Show it now 📑 🗢                            |  |
| 00:01:19.41                    | Text properties Text effect Character effect |  |
|                                | Character                                    |  |
|                                | Size×50                                      |  |
|                                | Size Y → 50 ÷                                |  |
|                                | Letter spacing                               |  |
|                                | Position Y 0 ÷                               |  |
|                                | Scrolling                                    |  |
|                                | Enable Scrolling                             |  |
|                                | Speed 31 🔶                                   |  |
| F ¢II IQIQIII II               | Static Display Time 📃 🔴 🔶                    |  |
|                                | Loop count (0 - infinite)                    |  |
|                                | ▼ Color                                      |  |
|                                |                                              |  |
|                                |                                              |  |
|                                | ▼ Placement                                  |  |
|                                | Monospace                                    |  |
|                                | Side range extending (%)                     |  |
| Pangolin                       | Character base point X                       |  |
|                                | Default Left Center Right                    |  |
|                                | Character base point Y                       |  |
|                                | Default Bottom Center Top                    |  |
| OK Cancel                      |                                              |  |

## Applying effects to the entire text image, or to individual

#### characters

The Advanced Text Editor allows you to apply an effect to the entire text image, or to individual characters within the text image. When using the Character effect tab, it's easy to create effects which are particularly dramatic. With just a few mouse clicks, it is possible to make text that automatically waves and groves to the beat of the music.

| TAdvanced Text Editor 🛛 🗸                                |                                            |
|----------------------------------------------------------|--------------------------------------------|
| 🕒 🕞 🕞 🔛 🗛 Font 🔿 Restart 💷 🔒 🔺 Show it now               |                                            |
| 00:07:56:90 Text properties Text effect Character effect |                                            |
| Effect Delay 0.1 ÷                                       |                                            |
| Global Character Effect time                             |                                            |
|                                                          |                                            |
| Oscillator XY (loops)                                    |                                            |
| Oscillating effect   Geometric                           | ▶ Zoom                                     |
| Key effect Color                                         | Size X                                     |
| Color effect Vaves                                       | Size Y                                     |
| Mirror<br>Start - 10 ÷                                   | <ul> <li>Size Z</li> <li>Roto Y</li> </ul> |
| Start        Finish                                      | Roto Y                                     |
|                                                          | Roto Z                                     |
| Options  Ping-Pong (normal)                              | Position X                                 |
| Time → 1.00 ÷ 🖄                                          | Position Y                                 |
| plus 0 💠 / 3 🜩                                           | Position Z                                 |
| Delay (%) ▼ 0.0 ÷                                        | Perspective                                |
|                                                          |                                            |
|                                                          |                                            |
|                                                          |                                            |
| Pangolin 🔺                                               |                                            |
|                                                          |                                            |
| ▼ Favorite Effects 🗳                                     |                                            |
| OK Cancel                                                |                                            |

See Also

Advanced Tools overview

#### Return to index

3/3

From: https://wiki.pangolin.com/ - Complete Help Docs

Permanent link: https://wiki.pangolin.com/doku.php?id=quickshow:advanced\_text\_editor

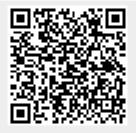

Last update: 2020/06/11 19:20